# HP 5120 EI Switch Series Layer 3 - IP Routing Command Reference

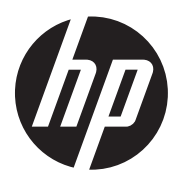

Part number: 5998-1792 Software version: Release 2220 Document version: 6W100-20130810

#### Legal and notice information

© Copyright 2013 Hewlett-Packard Development Company, L.P.

No part of this documentation may be reproduced or transmitted in any form or by any means without prior written consent of Hewlett-Packard Development Company, L.P.

The information contained herein is subject to change without notice.

HEWLETT-PACKARD COMPANY MAKES NO WARRANTY OF ANY KIND WITH REGARD TO THIS MATERIAL, INCLUDING, BUT NOT LIMITED TO, THE IMPLIED WARRANTIES OF MERCHANTABILITY AND FITNESS FOR A PARTICULAR PURPOSE. Hewlett-Packard shall not be liable for errors contained herein or for incidental or consequential damages in connection with the furnishing, performance, or use of this material.

The only warranties for HP products and services are set forth in the express warranty statements accompanying such products and services. Nothing herein should be construed as constituting an additional warranty. HP shall not be liable for technical or editorial errors or omissions contained herein.

# Contents

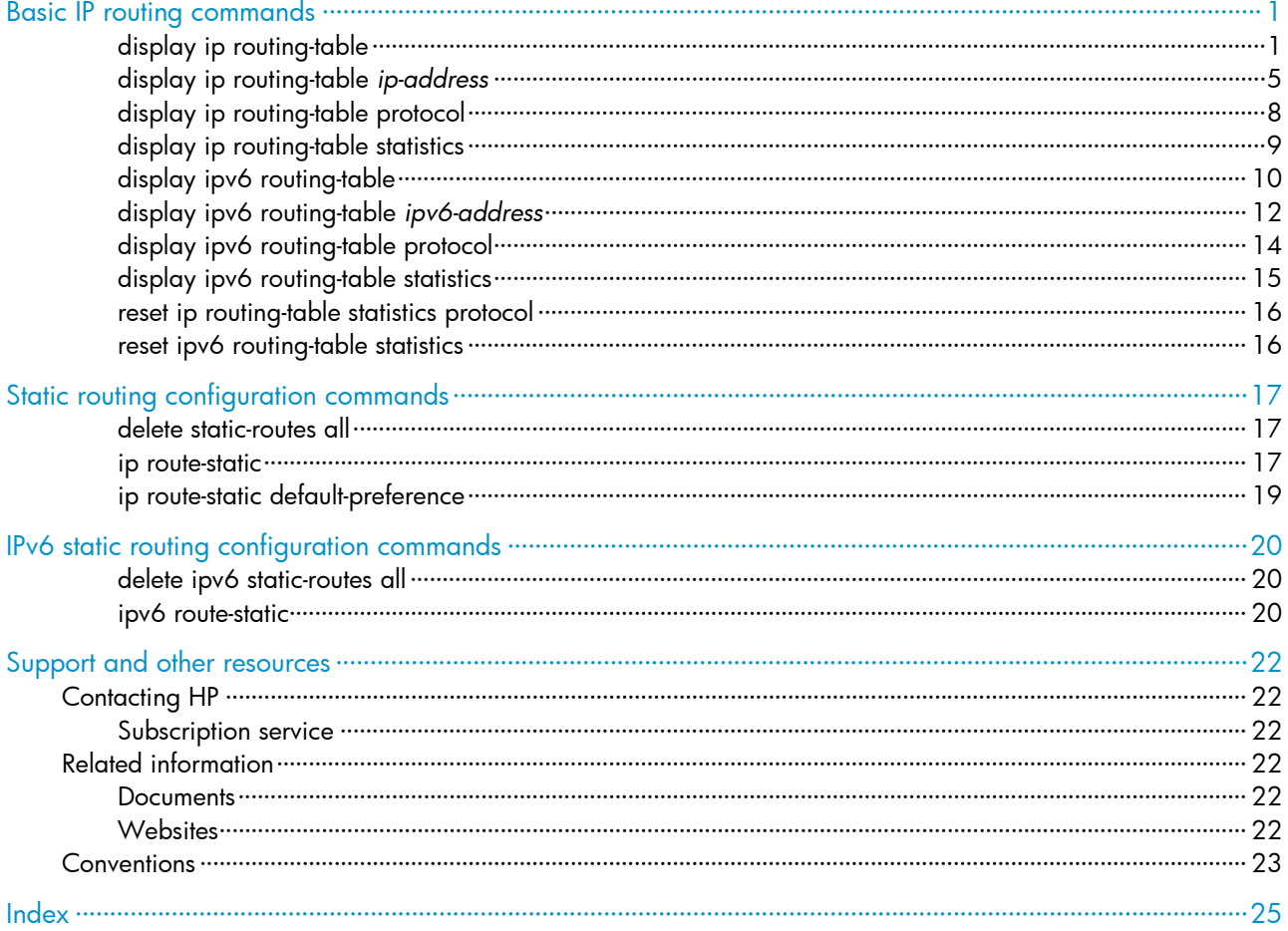

# <span id="page-3-1"></span><span id="page-3-0"></span>Basic IP routing commands

The term "router" in this chapter refers to both routers and Layer 3 switches.

# <span id="page-3-2"></span>display ip routing-table

#### **Syntax**

display ip routing-table [ verbose ] [ | { begin | exclude | include } *regular-expression* ]

#### View

Any view

#### Default level

1: Monitor level

#### **Parameters**

verbose: Displays detailed routing table information, including inactive routes. Without this keyword, the command displays only brief information about active routes.

|: Filters command output by specifying a regular expression. For more information about regular expressions, see *Fundamentals Configuration Guide*.

begin: Displays the first line that matches the specified regular expression and all lines that follow.

exclude: Displays all lines that do not match the specified reqular expression.

include: Displays all lines that match the specified regular expression.

*regular-expression*: Specifies a regular expression, a case-sensitive string of 1 to 256 characters.

#### **Description**

Use **display ip routing-table** to display brief information about active routes in the routing table.

This command displays brief information about a routing table, with a routing entry contained in one line. The information displayed includes destination IP address/mask length, protocol, priority, cost, next hop, and outbound interface. This command displays only the optimal routes in use.

Use **display ip routing-table verbose** to display detailed information about all routes in the routing table.

This command displays detailed information about all active and inactive routes, including the statistics of the entire routing table and information for each route.

#### **Examples**

# Display brief information about active routes in the routing table.

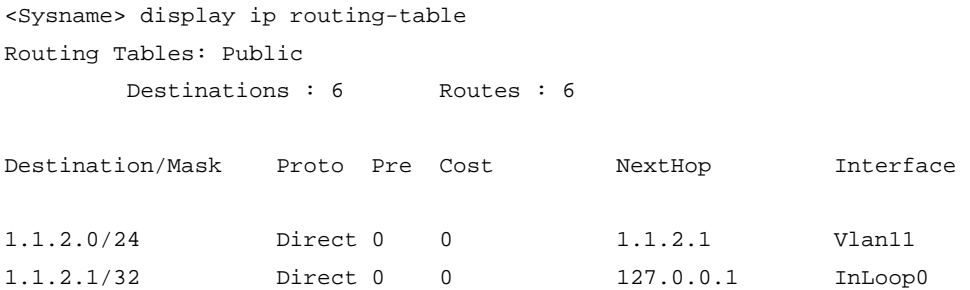

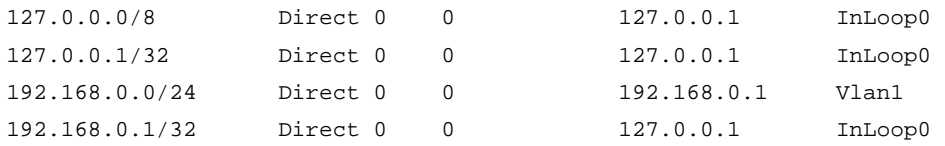

## <span id="page-4-0"></span>Table 1 Command output

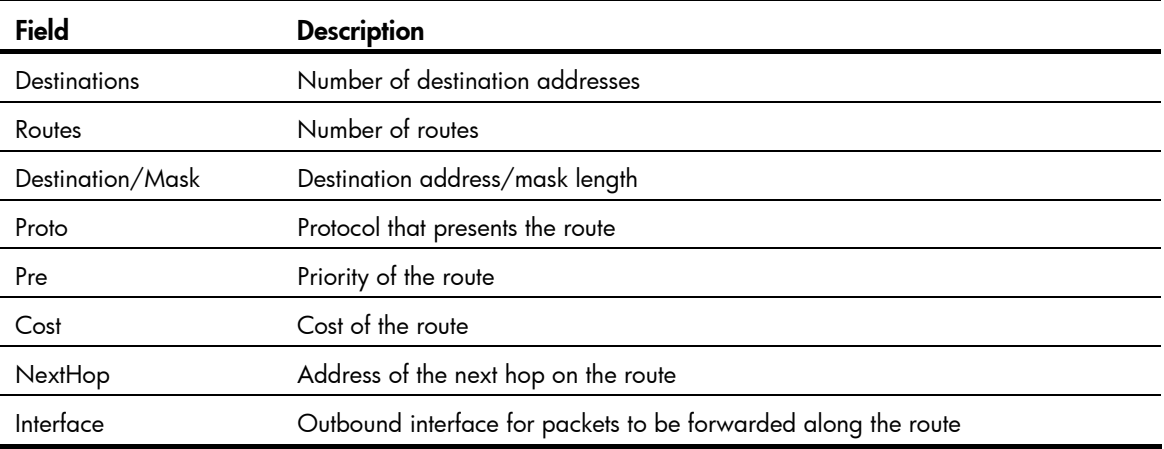

## # Display detailed information about all routes in the routing table.

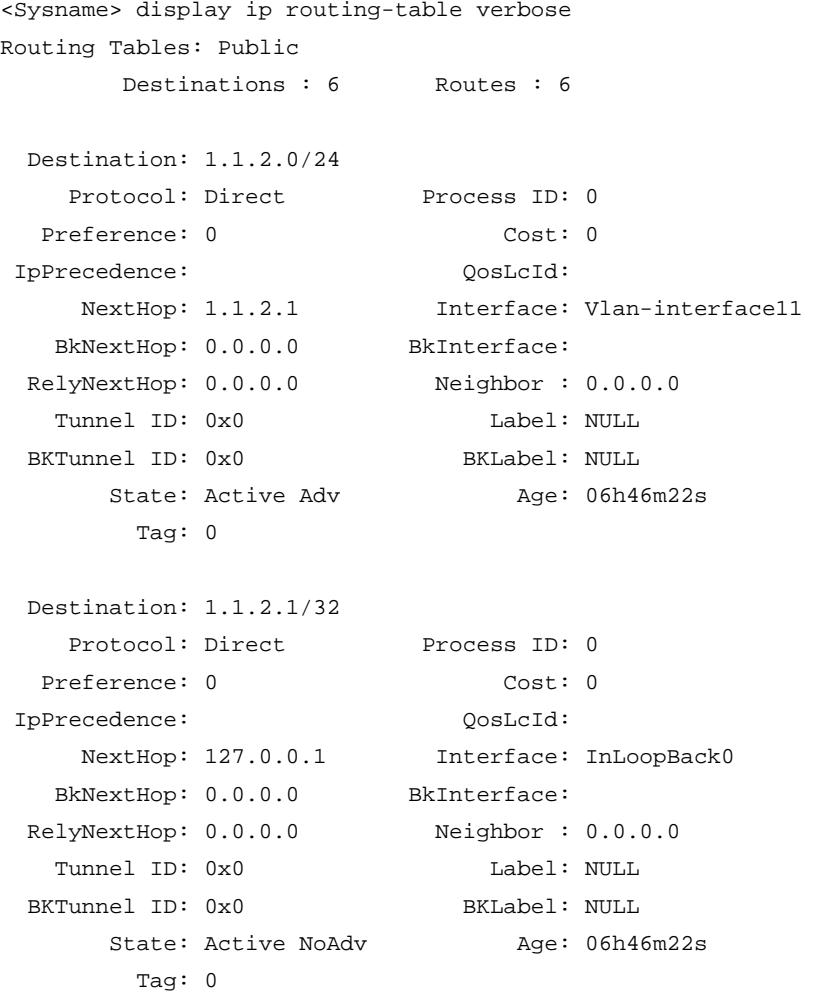

Destination: 127.0.0.0/8

```
Protocol: Direct Process ID: 0
 Preference: 0 Cost: 0
 IpPrecedence: QosLcId: 
   NextHop: 127.0.0.1 Interface: InLoopBack0
   BkNextHop: 0.0.0.0 BkInterface: 
 RelyNextHop: 0.0.0.0 Neighbor : 0.0.0.0 
  Tunnel ID: 0x0 Label: NULL
BKTunnel ID: 0x0 BKLabel: NULL
     State: Active NoAdv Age: 06h46m36s
       Tag: 0 
 Destination: 127.0.0.1/32 
   Protocol: Direct Process ID: 0
 Preference: 0 Cost: 0
 IpPrecedence: QosLcId: 
    NextHop: 127.0.0.1 Interface: InLoopBack0 
  BkNextHop: 0.0.0.0 BkInterface:
 RelyNextHop: 0.0.0.0 Neighbor : 0.0.0.0 
   Tunnel ID: 0x0 Label: NULL 
BKTunnel ID: 0x0 BKLabel: NULL
     State: Active NoAdv Age: 06h46m37s
       Tag: 0 
 Destination: 192.168.0.0/24 
   Protocol: Direct Process ID: 0
 Preference: 0 Cost: 0
 IpPrecedence: QosLcId: 
   NextHop: 192.168.0.1 Interface: Vlan-interface1
   BkNextHop: 0.0.0.0 BkInterface: 
 RelyNextHop: 0.0.0.0 Neighbor : 0.0.0.0 
  Tunnel ID: 0x0 Label: NULL
BKTunnel ID: 0x0 BKLabel: NULL
     State: Active Adv <br>
Age: 06h46m35s Tag: 0 
 Destination: 192.168.0.1/32 
   Protocol: Direct Process ID: 0
 Preference: 0 Cost: 0
 IpPrecedence: QosLcId: 
   NextHop: 127.0.0.1 Interface: InLoopBack0
   BkNextHop: 0.0.0.0 BkInterface: 
 RelyNextHop: 0.0.0.0 Neighbor : 0.0.0.0 
  Tunnel ID: 0x0 Label: NULL
BKTunnel ID: 0x0 BKLabel: NULL
     State: Active NoAdv Mge: 06h46m35s
       Tag: 0
```
Displayed first are statistics for the whole routing table, followed by a detailed description of each route (in sequence).

## Table 2 Command output

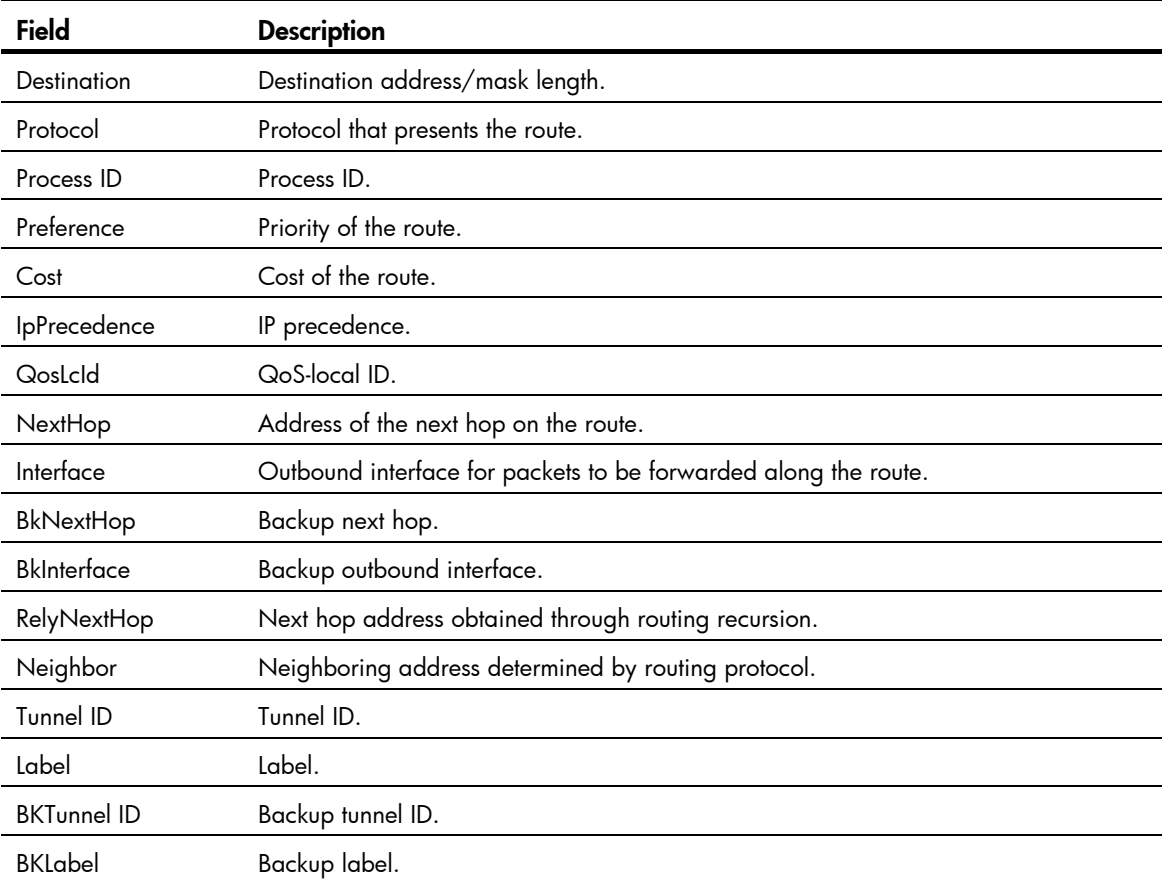

<span id="page-7-0"></span>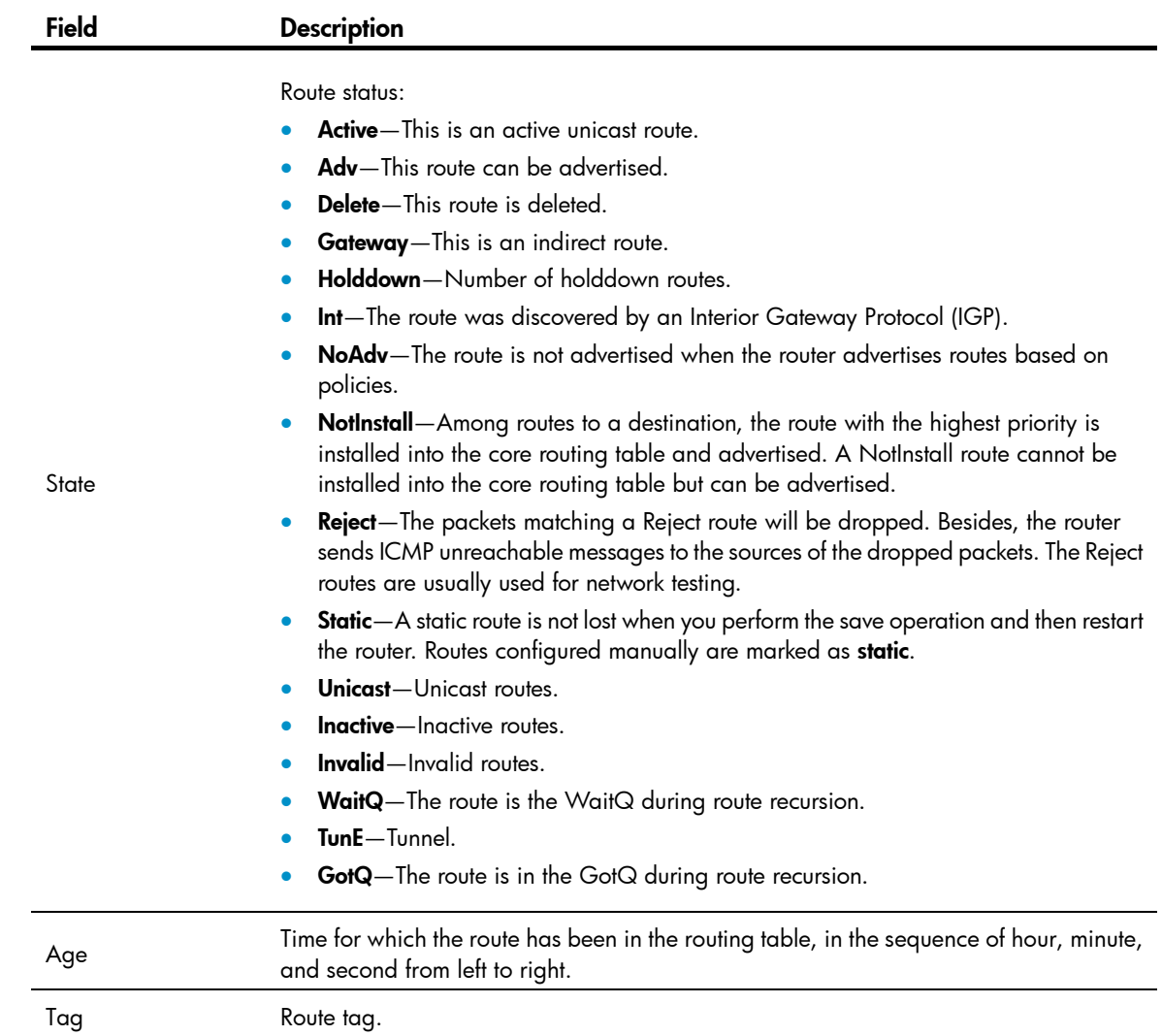

# <span id="page-7-1"></span>display ip routing-table *ip-address*

#### **Syntax**

display ip routing-table *ip-address* [ *mask* | *mask-length* ] [ longer-match ] [ verbose ] [ | { begin | exclude | include } *regular-expression* ]

display ip routing-table *ip-address1* { *mask* | *mask-length* } *ip-address2* { *mask* | *mask-length* } [ verbose ] [ | { begin | exclude | include } *regular-expression* ]

### View

Any view

#### Default level

1: Monitor level

#### **Parameters**

*ip-address*: Specifies the destination IP address, in dotted decimal format.

*mask* | *mask-length*: Specifies the IP address mask, in dotted decimal format or represented by an integer in the range of 0 to 32.

**longer-match:** Displays the route with the longest mask.

verbose: Displays detailed routing table information, including both active and inactive routes. Without this argument, the command displays only brief information about active routes.

|: Filters command output by specifying a regular expression. For more information about regular expressions, see *Fundamentals Configuration Guide*.

begin: Displays the first line that matches the specified regular expression and all lines that follow.

exclude: Displays all lines that do not match the specified regular expression.

include: Displays all lines that match the specified reqular expression.

*regular-expression*: Specifies a regular expression, a case-sensitive string of 1 to 256 characters.

#### **Description**

Use display ip routing-table *ip-address* to display information about routes to a specified destination address.

Executing the command with different parameters yields different output:

- display ip routing-table *ip-address*:
	- $\circ$  The system ANDs the input destination IP address with the subnet mask in each route entry.
	- $\circ$  The system ANDs the destination IP address in each route entry with its own subnet mask.

If the two operations yield the same result for an entry and this entry is active, it is displayed.

- display ip routing-table *ip-address mask*:
	- $\circ$  The system ANDs the input destination IP address with the input subnet mask.
	- The system ANDs the destination IP address in each route entry with the input subnet mask.

If the two operations yield the same result for an entry and the entry is active with a subnet mask less than or equal to the input subnet mask, the entry is displayed.

Only route entries that exactly match the input destination address and mask are displayed.

- display ip routing-table *ip-address* longer-match:
	- $\circ$  The system ANDs the input destination IP address with the subnet mask in each route entry.
	- $\circ$  The system ANDs the destination IP address in each route entry with its own subnet mask.

If the two operations yield the same result for multiple entries that are active, the one with the longest mask length is displayed.

- display ip routing-table *ip-address mask* longer-match:
	- $\circ$  The system ANDs the input destination IP address with the input subnet mask.
	- The system ANDs the destination IP address in each route entry with the input subnet mask.

If the two operations yield the same result for multiple entries with a mask less than or equal to the input subnet mask, the one that is active with longest mask length is displayed.

Use display ip routing-table *ip-address1* { *mask-length* | *mask* } *ip-address2* { *mask-length* | *mask* } to display route entries with destination addresses within a specified range.

#### **Examples**

# Display route entries for the destination IP address 11.1.1.1.

```
<Sysname> display ip routing-table 11.1.1.1 
Routing Table : Public 
Summary Count : 4
```
Destination/Mask Proto Pre Cost NextHop Interface 0.0.0.0/0 Static 60 0 0.0.0.0 NULL0 11.0.0.0/8 Static 60 0 0.0.0.0 NULL0 11.1.0.0/16 Static 60 0 0.0.0.0 NULLO 11.1.1.0/24 Static 60 0 0.0.0.0 NULL0 # Display route entries by specifying a destination IP address and the longer-match keyword. <Sysname> display ip routing-table 11.1.1.1 longer-match Routing Table : Public Summary Count : 1 Destination/Mask Proto Pre Cost NextHop Interface 11.1.1.0/24 Static 60 0 0.0.0.0 NULL0 # Display route entries by specifying a destination IP address and mask. <Sysname> display ip routing-table 11.1.1.1 24 Routing Table : Public Summary Count : 1 Destination/Mask Proto Pre Cost NextHop Interface 11.1.1.0/24 Static 60 0 0.0.0.0 NULL0 # Display route entries by specifying a destination IP address and mask and the **longer-match** keyword. <Sysname> display ip routing-table 11.1.1.1 24 longer-match Routing Table : Public Summary Count : 1 Destination/Mask Proto Pre Cost NextHop Interface 11.1.1.0/24 Static 60 0 0.0.0.0 NULL0 # Display route entries for destination addresses in the range of 1.1.1.0 to 5.5.5.0. <Sysname> display ip routing-table 1.1.1.0 24 5.5.5.0 24 Routing Table : Public Destination/Mask Proto Pre Cost NextHop Interface 1.1.1.0/24 Direct 0 0 1.1.1.1 Vlan1 1.1.1.1/32 Direct 0 0 127.0.0.1 InLoop0 2.2.2.0/24 Direct 0 0 2.2.2.1 Vlan2 3.3.3.0/24 Direct 0 0 3.3.3.1 Vlan12 3.3.3.1/32 Direct 0 0 127.0.0.1 InLoop0 4.4.4.0/24 Direct 0 0 4.4.4.1 Vlan11

For command output, see [Table 1.](#page-4-0)

4.4.4.1/32 Direct 0 0 127.0.0.1 InLoop0

# <span id="page-10-1"></span><span id="page-10-0"></span>display ip routing-table protocol

#### **Syntax**

display ip routing-table protocol *protocol* [ inactive | verbose ] [ | { begin | exclude | include } *regular-expression* ]

#### View

Any view

#### Default level

1: Monitor level

#### **Parameters**

*protocol*: Specifies the routing protocol. It can be direct or static.

inactive: Displays information about only inactive routes. Without this argument, the command displays information about both active and inactive routes.

verbose: Displays detailed routing table information. Without this argument, the command displays brief routing table information.

|: Filters command output by specifying a regular expression. For more information about regular expressions, see *Fundamentals Configuration Guide*.

begin: Displays the first line that matches the specified regular expression and all lines that follow.

exclude: Displays all lines that do not match the specified regular expression.

include: Displays all lines that match the specified reqular expression.

*regular-expression*: Specifies a regular expression, a case-sensitive string of 1 to 256 characters.

#### **Description**

Use **display ip routing-table protocol** to display routing information of a specified routing protocol.

#### **Examples**

# Display brief information about direct routes.

```
<Sysname> display ip routing-table protocol direct 
Public Routing Table : Direct 
Summary Count : 6
```
Direct Routing Table Status : <Active> Summary Count : 6

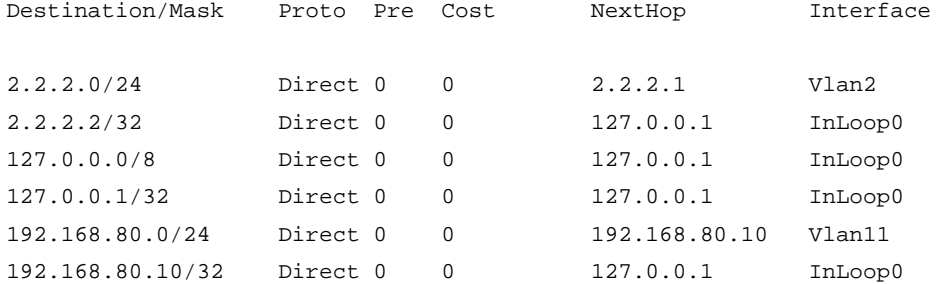

Direct Routing Table Status : <Inactive>

<span id="page-11-0"></span>Summary Count : 0

# Display brief information about static routes. <Sysname> display ip routing-table protocol static Public Routing Table : Static Summary Count : 2 Static Routing Table Status : <Active> Summary Count : 0 Static Routing Table Status : <Inactive> Summary Count : 2 Destination/Mask Proto Pre Cost NextHop Interface 1.2.3.0/24 Static 60 0 1.2.4.5 Vlan10 3.0.0.0/8 Static 60 0 2.2.2.2 Vlan11

For command output, see [Table 1.](#page-4-0)

# <span id="page-11-1"></span>display ip routing-table statistics

#### **Syntax**

display ip routing-table statistics [ | { begin | exclude | include } *regular-expression* ]

#### View

Any view

#### Default level

1: Monitor level

#### **Parameters**

|: Filters command output by specifying a regular expression. For more information about regular expressions, see *Fundamentals Configuration Guide*.

begin: Displays the first line that matches the specified regular expression and all lines that follow.

exclude: Displays all lines that do not match the specified regular expression.

include: Displays all lines that match the specified regular expression.

*regular-expression*: Specifies a regular expression, a case-sensitive string of 1 to 256 characters.

#### **Description**

Use display ip routing-table statistics to display the route statistics of the routing table.

#### **Examples**

# Display route statistics in the routing table.

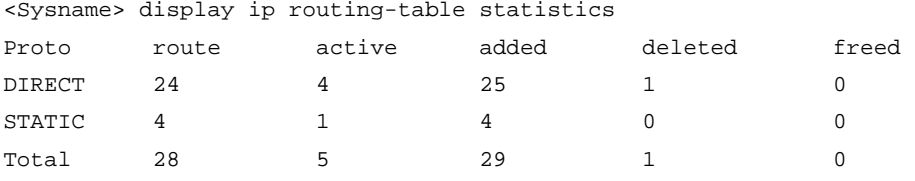

#### <span id="page-12-0"></span>Table 3 Command output

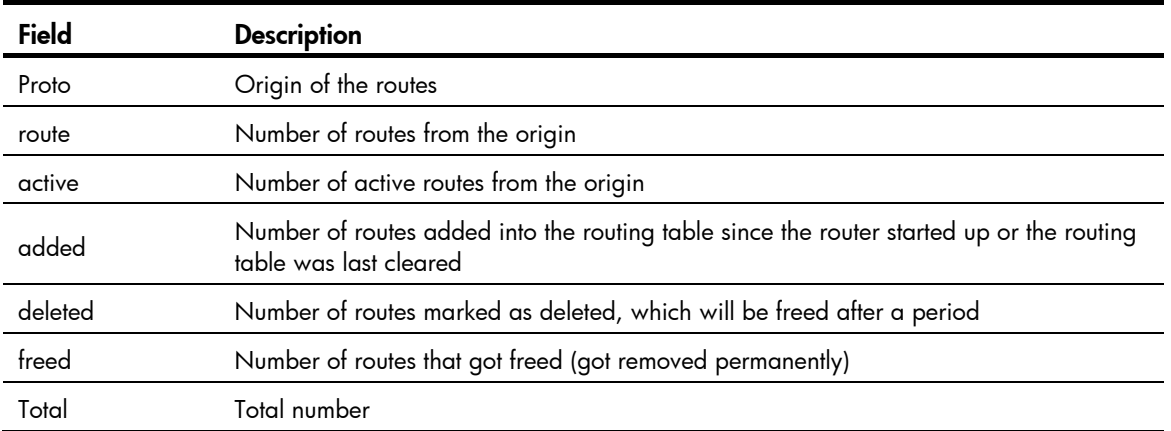

# <span id="page-12-1"></span>display ipv6 routing-table

#### **Syntax**

display ipv6 routing-table [ verbose ] [ | { begin | exclude | include } *regular-expression* ]

#### **View**

Any view

#### Default level

1: Monitor level

#### **Parameters**

verbose: Displays detailed information about both active and inactive routes. Without this keyword, only brief information about active routes is displayed.

|: Filters command output by specifying a regular expression. For more information about regular expressions, see *Fundamentals Configuration Guide*.

begin: Displays the first line that matches the specified regular expression and all lines that follow.

exclude: Displays all lines that do not match the specified regular expression.

include: Displays all lines that match the specified regular expression.

*regular-expression*: Specifies a regular expression, a case-sensitive string of 1 to 256 characters.

#### **Description**

Use display ipv6 routing-table to display brief IPv6 routing information, including destination IP address and prefix, protocol type, priority, metric, next hop, and outbound interface.

The command displays only active routes (the brief information about the current optimal routes).

Use display ipv6 routing-table verbose to display detailed information about all IPv6 routes, including both active and inactive routes. The output shows the statistics of the entire routing table, and then the detailed information of each route.

#### **Examples**

# Display brief routing table information <Sysname> display ipv6 routing-table Routing Table : Public

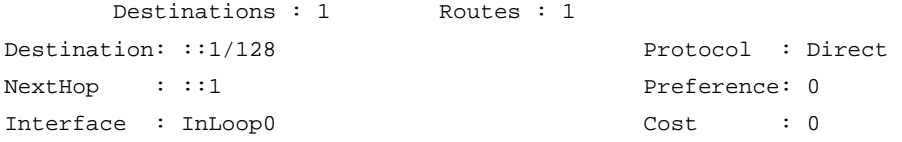

## <span id="page-13-0"></span>Table 4 Command output

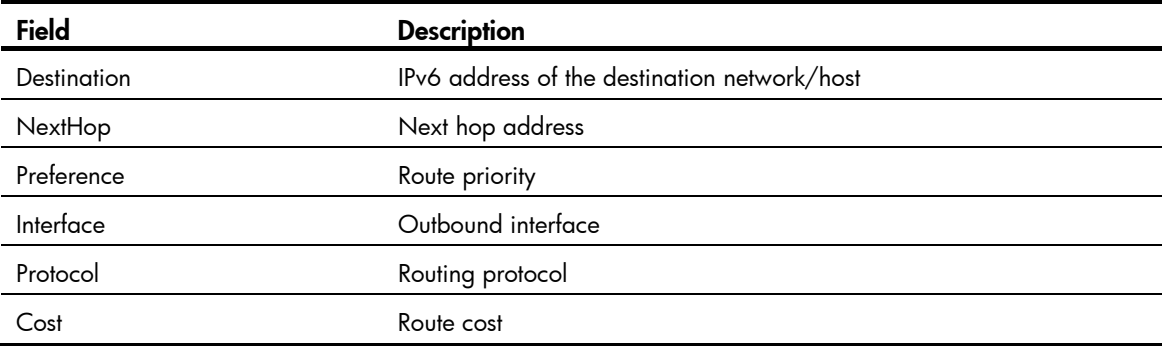

## # Display detailed routing table information.

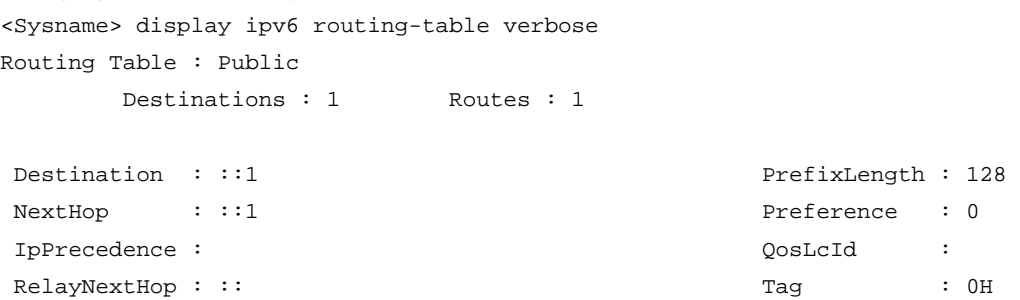

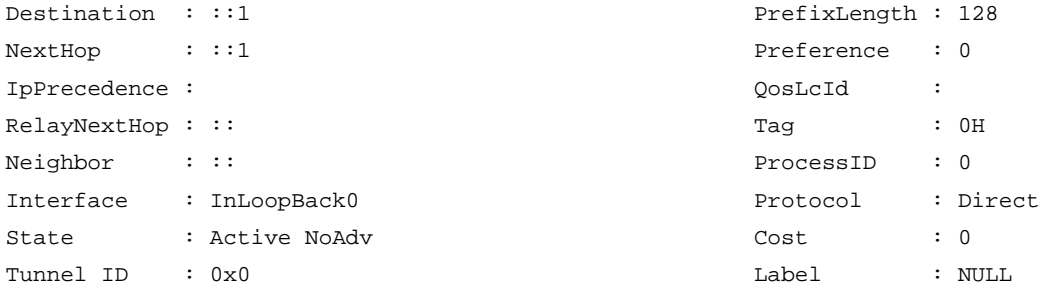

## Table 5 Command output

Tunnel ID :  $0 \times 0$ Age : 22161sec

State : Active NoAdv

Neighbor : ::

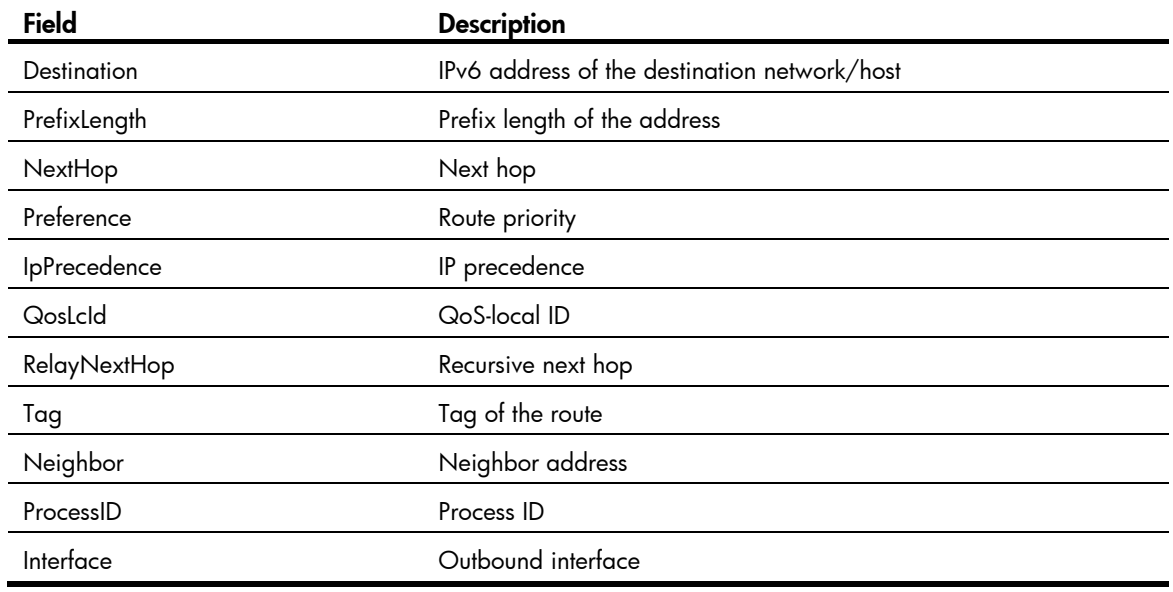

<span id="page-14-0"></span>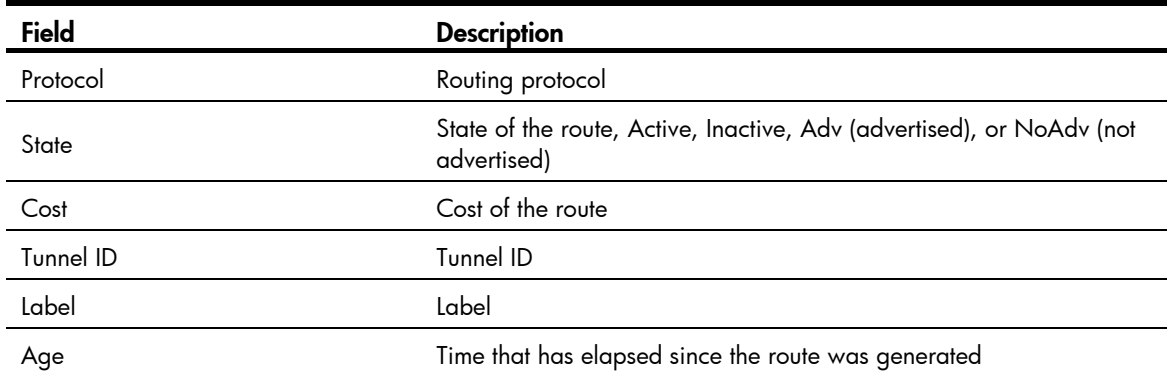

## <span id="page-14-1"></span>display ipv6 routing-table *ipv6-address*

#### **Syntax**

display ipv6 routing-table *ipv6-address prefix-length* [ longer-match ] [ verbose ] [ | { begin | exclude | include } *regular-expression* ]

display ipv6 routing-table *ipv6-address1 prefix-length1 ipv6-address2 prefix-length2* [ verbose ] [ | { begin | exclude | include } *regular-expression* ]

#### **View**

Any view

#### Default level

1: Monitor level

#### **Parameters**

*ipv6-address*: Specifies the destination IPv6 address.

*prefix-length*: Specifies the prefix length, in the range of 0 to 128.

**longer-match**: Displays the matched route having the longest prefix length.

*ipv6-address1*/*ipv6-address2*: Specifies the an IPv6 address range from IPv6 address1 to IPv6 address2.

*prefix-length1*/*prefix-length2*: Specifies the prefix length, in the range of 0 to 128.

verbose: Displays both active and inactive verbose routing information. Without this keyword, only brief active routing information is displayed.

|: Filters command output by specifying a regular expression. For more information about regular expressions, see *Fundamentals Configuration Guide*.

begin: Displays the first line that matches the specified regular expression and all lines that follow.

exclude: Displays all lines that do not match the specified regular expression.

include: Displays all lines that match the specified reqular expression.

*regular-expression*: Specifies a regular expression, a case-sensitive string of 1 to 256 characters.

#### **Description**

Use display ipv6 routing-table *ipv6-address* to display routing information about the specified destination IPv6 address.

Executing the command with different parameters yields different output:

- display ipv6 routing-table *ipv6-address prefix-length*:
	- $\circ$  The system ANDs the input destination IPv6 address with the input prefix length.
	- $\circ$  The system ANDs the destination IPv6 address in each route entry with the input prefix length.

If the two operations yield the same result for an entry and the entry is active with a prefix length less than or equal to the input prefix length, the entry is displayed.

- $\circ$  Only route entries that exactly match the input destination address and prefix length are displayed.
- display ipv6 routing-table *ipv6-address prefix-length* longer-match:
	- $\circ$  The system ANDs the input destination IPv6 address with the input prefix length.
	- $\circ$  The system ANDs the destination IPv6 address in each route entry with the input prefix length.

If the two operations yield the same result for multiple entries with a prefix length less than or equal to the input prefix length, the one that is active with the longest prefix length is displayed.

Use display ipv6 routing-table *ipv6-address1 ipv6-address2* to display routes whose destinations fall into the specified IPv6 address range.

#### Examples

# Display brief information about the route matching the specified destination IPv6 address.

```
<Sysname> display ipv6 routing-table 10::1 127 
Routing Table: Public 
Summary Count: 3 
Destination: 10::/64 Protocol : Static 
NextHop : :: Preference: 60
Interface : NULL0 Cost : 0
Destination: 10::/68 Protocol : Static 
NextHop : :: Preference: 60
Interface : NULL0 Cost : 0
Destination: 10::/120 Protocol : Static 
NextHop : :: Preference: 60
Interface : NULL0 Cost : 0 
# Display brief information about the matched route with the longest prefix length.
```

```
<Sysname> display ipv6 routing-table 10:: 127 longer-match 
Routing Tables: Public 
Summary Count : 1 
Destination: 10::/120 Protocol : Static
NextHop : :: Preference: 60
Interface : NULL0 Cost : 0
```
# Display routes whose destinations fall into the specified IPv6 address range.

```
<Sysname> display ipv6 routing-table 100:: 64 300:: 64 
Routing Table : Public 
Summary Count : 3 
Destination: 100::/64 Protocol : Static 
NextHop : :: Preference: 60
```

```
Interface : NULL0 Cost : 0
Destination: 200::/64 Protocol : Static 
NextHop : :: Preference: 60 
Interface : NULL0 Cost : 0
Destination: 300::/64 Protocol : Static 
NextHop : :: Preference: 60
Interface : NULL0 Cost : 0
   Cost : 0
```
For command output, see [Table 4](#page-13-0) .

# <span id="page-16-1"></span>display ipv6 routing-table protocol

#### **Syntax**

display ipv6 routing-table protocol *protocol* [ inactive | verbose ] [ | { begin | exclude | include } *regular-expression* ]

#### View

Any view

#### Default level

1: Monitor level

#### **Parameters**

*protocol*: Displays routes of a routing protocol, which can be direct or static.

inactive: Displays only inactive routes. Without this keyword, all active and inactive routes are displayed.

verbose: Displays both active and inactive verbose routing information. Without this keyword, only brief active routing information is displayed.

|: Filters command output by specifying a regular expression. For more information about regular expressions, see *Fundamentals Configuration Guide*.

begin: Displays the first line that matches the specified regular expression and all lines that follow.

exclude: Displays all lines that do not match the specified regular expression.

include: Displays all lines that match the specified regular expression.

*regular-expression*: Specifies a regular expression, a case-sensitive string of 1 to 256 characters.

#### **Description**

Use display ipv6 routing-table protocol to display IPv6 routes of a specified routing protocol.

#### **Examples**

# Display brief information about all direct routes.

```
<Sysname> display ipv6 routing-table protocol direct 
Public Routing Table : Direct 
Summary Count : 1
```
Direct Routing Table Status : <Active> Summary Count : 1

<span id="page-17-0"></span>Destination: ::1/128 Protocol : Direct NextHop : ::1 Preference: 0 Interface : InLoop0 Cost : 0

Direct Routing Table Status : <Inactive> Summary Count : 0 For command output, see [Table 4](#page-13-0).

# <span id="page-17-1"></span>display ipv6 routing-table statistics

### **Syntax**

display ipv6 routing-table statistics [ | { begin | exclude | include } *regular-expression* ]

#### View

Any view

#### Default level

1: Monitor level

#### **Parameters**

|: Filters command output by specifying a regular expression. For more information about regular expressions, see *Fundamentals Configuration Guide*.

begin: Displays the first line that matches the specified regular expression and all lines that follow.

exclude: Displays all lines that do not match the specified regular expression.

include: Displays all lines that match the specified reqular expression.

*regular-expression*: Specifies a regular expression, a case-sensitive string of 1 to 256 characters.

#### **Description**

Use display ipv6 routing-table statistics to display IPv6 routing statistics, including total route number, added route number, and deleted route number.

#### **Examples**

# Display IPv6 routing statistics.

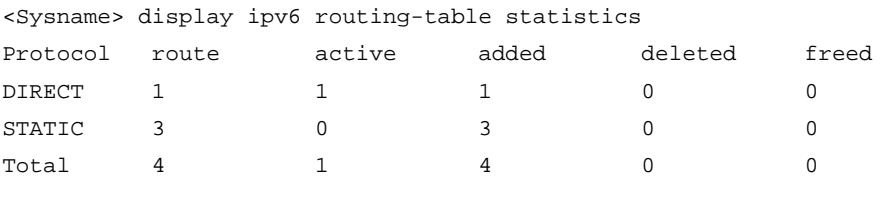

#### Table 6 Command output

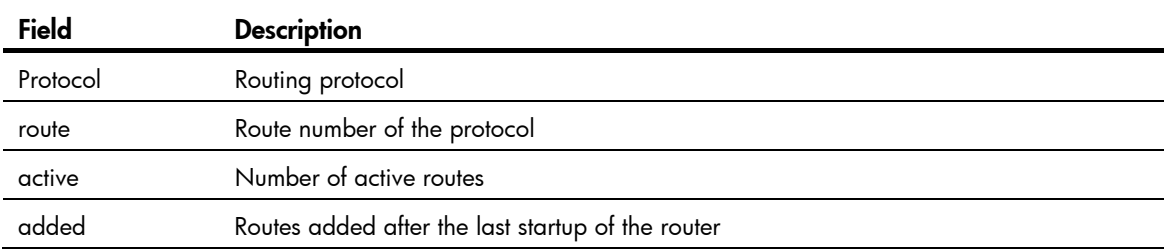

<span id="page-18-0"></span>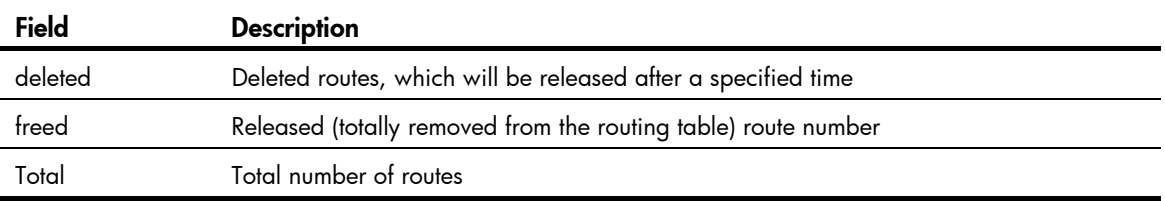

## <span id="page-18-1"></span>reset ip routing-table statistics protocol

#### **Syntax**

reset ip routing-table statistics protocol { *protocol* | all }

### View

User view

#### Default level

2: System level

#### **Parameters**

*protocol*: Clears statistics for the IPv4 routing protocol, which can be direct or static.

all: Clears statistics for all IPv4 routing protocols.

#### **Description**

Use reset ip routing-table statistics protocol to clear routing statistics for the routing table.

#### **Examples**

# Clear routing statistics in the routing table.

<Sysname> reset ip routing-table statistics protocol all

## <span id="page-18-2"></span>reset ipv6 routing-table statistics

#### **Syntax**

reset ipv6 routing-table statistics protocol { *protocol* | all }

### View

User view

#### Default level

2: System level

#### **Parameters**

*protocol*: Clears statistics for the routing protocol, which can be direct or static.

all: Clears statistics for all IPv6 routing protocols.

#### **Description**

Use reset ipv6 routing-table statistics to clear the route statistics of the routing table.

#### **Examples**

# Clear statistics for all routing protocols. <Sysname> reset ipv6 routing-table statistics protocol all

# <span id="page-19-1"></span><span id="page-19-0"></span>Static routing configuration commands

The term "router" in this chapter refers to both routers and Layer 3 switches.

## <span id="page-19-2"></span>delete static-routes all

#### **Syntax**

delete static-routes all

#### View

System view

#### Default level

2: System level

#### **Parameters**

None.

#### **Description**

Use **delete static-routes all** to delete all static routes.

When you use this command to delete static routes, the system will prompt you to confirm the operation before deleting all the static routes.

#### Related commands: display ip routing-table and ip route-static.

#### **Examples**

# Delete all static routes on the router.

```
<Sysname> system-view 
[Sysname] delete static-routes all 
This will erase all ipv4 static routes and their configurations, you must reconfigure all 
static routes 
Are you sure?[Y/N]:Y
```
## <span id="page-19-3"></span>ip route-static

#### **Syntax**

ip route-static *dest-address* { *mask* | *mask-length* } { *next-hop-address* [ track *track-entry-number* ] | *interface-type interface-number* [ *next-hop-address* ] } [ preference *preference-value* ] [ permanent ] [ description *description-text* ]

undo ip route-static *dest-address* { *mask* | *mask-length* } [ *next-hop-address* | *interface-type interface-number* [ *next-hop-address* ] ] [ preference *preference-value* ]

#### **View**

System view

#### Default level

2: System level

#### **Parameters**

*dest-address*: Specifies the destination IP address of the static route, in dotted decimal notation.

*mask*: Specifies the mask of the IP address, in dotted decimal notation.

*mask-length*: Specifies the mask length, in the range of 0 to 32.

*next-hop-address*: Specifies the IP address of the next hop, in dotted decimal notation.

*interface-type interface-number*: Specifies the output interface by its type and number. If the output interface is a broadcast interface, such as a VLAN interface, the next hop address must be specified.

preference *preference-value* : Specifies the preference of the static route, in the range of 1 to 255 and defaults to 60.

permanent: Specifies the route as a permanent static route. If the output interface is down, the permanent static route is still active.

description *description-text*: Configures a description for the static route, which consists of 1 to 60 characters, including special characters like space, but excluding question marks (?).

track *track-entry-number*: Associates the static route with a track entry. Use the *track-entry-number*  argument to specify a track entry number, in the range of 1 to 1024.

#### **Description**

Use ip route-static to configure a unicast static route.

Use **undo ip route-static** to delete a unicast static route.

When you configure a unicast static route, follow these quidelines:

- If the destination IP address and the mask are both 0.0.0.0 (or 0), the configured route is a default route. The default route will be used for forwarding a packet if no route is available for the packet in the routing table.
- Implement different routing policies by tuning route preference. For example, to enable them to back up one another, assign different preferences to them.
- Specify the output interface or the next hop address of the static route as needed.
	- $\circ$  If the output interface supports network address-to-link layer address resolution or is a point-to-point interface, you may specify only the interface or the next hop address.
	- $\circ$  If the output interface is a Null 0 interface, no next hop address is required.
	- $\circ$  If you specify a broadcast interface (such as a VLAN interface) as the output interface for a static route, you must specify the corresponding next hop of the interface at the same time.
- The next hop address cannot be the IP address of a local interface (such as a VLAN interface). Otherwise, the static route does not take effect.
- If a static route needs route recursion, the associated track entry must monitor the next hop of the recursive route instead of that of the static route. Otherwise, a valid route may be mistakenly considered invalid.
- Do not specify the **permanent** keyword together with the track keyword.

Related commands: display ip routing-table and ip route-static default-preference.

#### **Examples**

# Configure a static route, whose destination address is 1.1.1.1/24, next hop address is 2.2.2.2, and description information is for internet & intranet.

<Sysname> system-view [Sysname] ip route-static 1.1.1.1 24 2.2.2.2 description for internet & intranet

# <span id="page-21-1"></span><span id="page-21-0"></span>ip route-static default-preference

### **Syntax**

ip route-static default-preference *default-preference-value* 

undo ip route-static default-preference

#### View

System view

#### Default level

2: System level

#### **Parameters**

*default-preference-value*: Specifies the default preference for static routes, in the range of 1 to 255.

#### **Description**

Use ip route-static default-preference to configure the default preference for static routes.

Use undo ip route-static default-preference to restore the default.

By default, the default preference of static routes is 60.

If no preference is specified when configuring a static route, the default preference is used.

When the default preference is re-configured, it applies only to newly added static routes.

Related commands: display ip routing-table and ip route-static.

#### **Examples**

# Set the default preference of static routes to 120. <Sysname> system-view [Sysname] ip route-static default-preference 120

# <span id="page-22-1"></span><span id="page-22-0"></span>IPv6 static routing configuration commands

The term "router" in this chapter refers to both routers and Layer 3 switches.

## <span id="page-22-2"></span>delete ipv6 static-routes all

#### **Syntax**

delete ipv6 static-routes all

#### View

System view

#### Default level

2: System level

#### **Parameters**

None.

#### **Description**

Use delete ipv6 static-routes all to delete all static routes including the default route.

When using this command, you will be prompted whether to continue the deletion and only after you confirm the deletion will the static routes be deleted.

#### Related commands: ipv6 route-static and display ipv6 routing-table.

#### **Examples**

# Delete all IPv6 static routes.

```
<Sysname> system-view 
[Sysname] delete ipv6 static-routes all 
This will erase all ipv6 static routes and their configurations, you must reconfigure all
static routes 
Are you sure?[Y/N]Y
```
## <span id="page-22-3"></span>ipv6 route-static

#### **Syntax**

ipv6 route-static *ipv6-address prefix-length* { *interface-type interface-number* [ *next-hop-address* ] | *next-hop-address* } [ preference *preference-value* ]

undo ipv6 route-static *ipv6-address prefix-length* [ *interface-type interface-number* [ *next-hop-address* ] | *next-hop-address* ] [ preference *preference-value* ]

#### View

System view

#### Default level

2: System level

#### **Parameters**

*ipv6-address prefix-length*: Specifies the IPv6 address and prefix length.

*interface-type interface-number*: Specifies an output interface by its type and number. If the output interface is a non-P2P interface, such as an NBMA interface or broadcast interface (for example, a VLAN interface), the next hop address must be specified.

*nexthop-address*: Specifies the next hop IPv6 address.

preference *preference-value*: Specifies the route preference value, in the range of 1 to 255. The default is 60.

#### **Description**

Use ipv6 route-static to configure an IPv6 static route.

Use undo ipv6 route-static to remove an IPv6 static route.

An IPv6 static route that has the destination address configured as ::/0 (a prefix length of 0) is the default IPv6 route. If the destination address of an IPv6 packet does not match any entry in the routing table, this default route will be used to forward the packet.

If you specify a broadcast interface, such as a VLAN interface, as the output interface for a static route, you must specify the next hop address.

Related commands: delete ipv6 static-routes all and display ipv6 routing-table.

#### **Examples**

# Configure a static IPv6 route, with the destination address being 1:1:2::/24 and next hop being 1:1:3::1.

<Sysname> system-view [Sysname] ipv6 route-static 1:1:2:: 24 1:1:3::1

# <span id="page-24-1"></span><span id="page-24-0"></span>Support and other resources

# <span id="page-24-2"></span>Contacting HP

For worldwide technical support information, see the HP support website:

<http://www.hp.com/support>

Before contacting HP, collect the following information:

- Product model names and numbers
- Technical support registration number (if applicable)
- Product serial numbers
- Error messages
- Operating system type and revision level
- Detailed questions

## <span id="page-24-3"></span>Subscription service

HP recommends that you register your product at the Subscriber's Choice for Business website:

<http://www.hp.com/go/wwalerts>

After registering, you will receive email notification of product enhancements, new driver versions, firmware updates, and other product resources.

# <span id="page-24-4"></span>Related information

## <span id="page-24-5"></span>**Documents**

To find related documents, browse to the Manuals page of the HP Business Support Center website:

<http://www.hp.com/support/manuals>

- For related documentation, navigate to the Networking section, and select a networking category.
- For a complete list of acronyms and their definitions, see *HP FlexNetwork Technology Acronyms.*

## <span id="page-24-6"></span>**Websites**

- HP.com [http://www.hp.com](http://www.hp.com/)
- HP Networking <http://www.hp.com/go/networking>
- HP manuals<http://www.hp.com/support/manuals>
- HP download drivers and software <http://www.hp.com/support/downloads>
- HP software depot [http://www.software.hp.com](http://www.software.hp.com/)
- HP Education <http://www.hp.com/learn>

# <span id="page-25-1"></span><span id="page-25-0"></span>**Conventions**

This section describes the conventions used in this documentation set.

## Command conventions

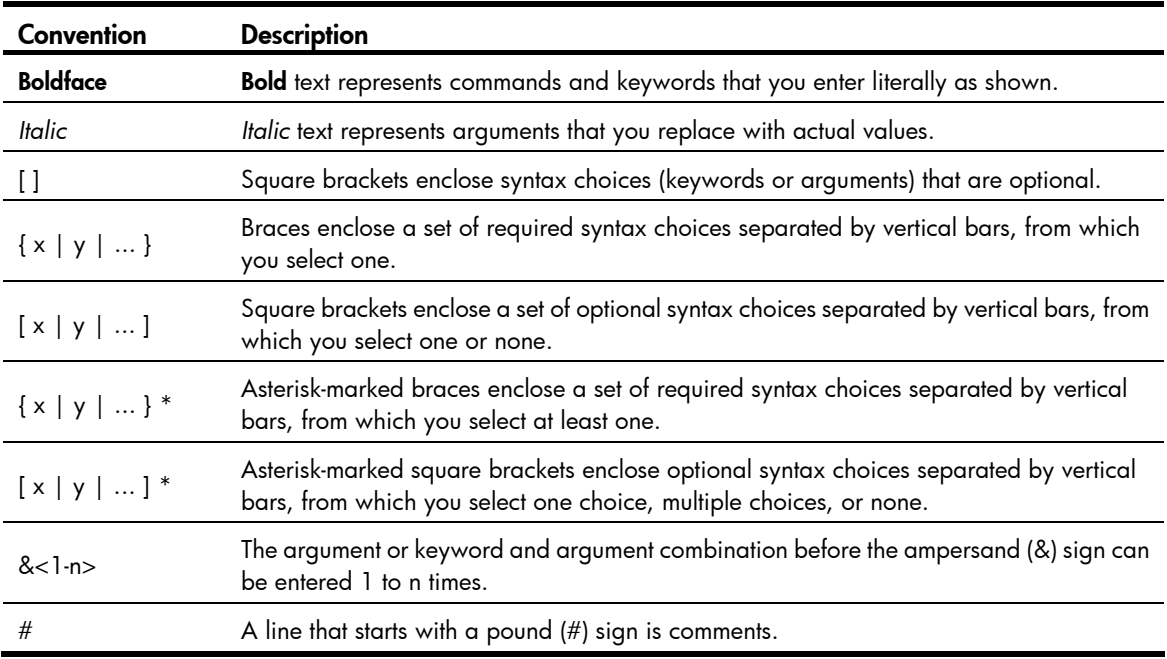

#### **GUI conventions**

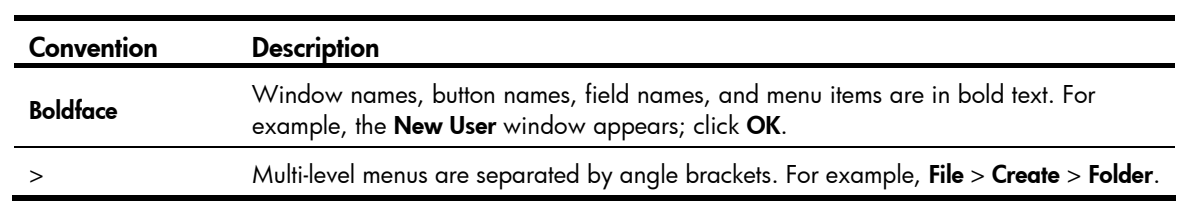

## **Symbols**

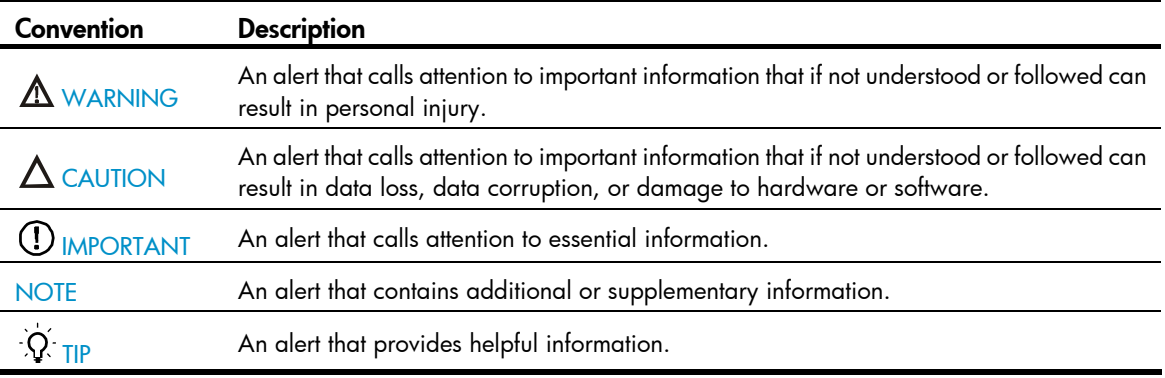

## Network topology icons

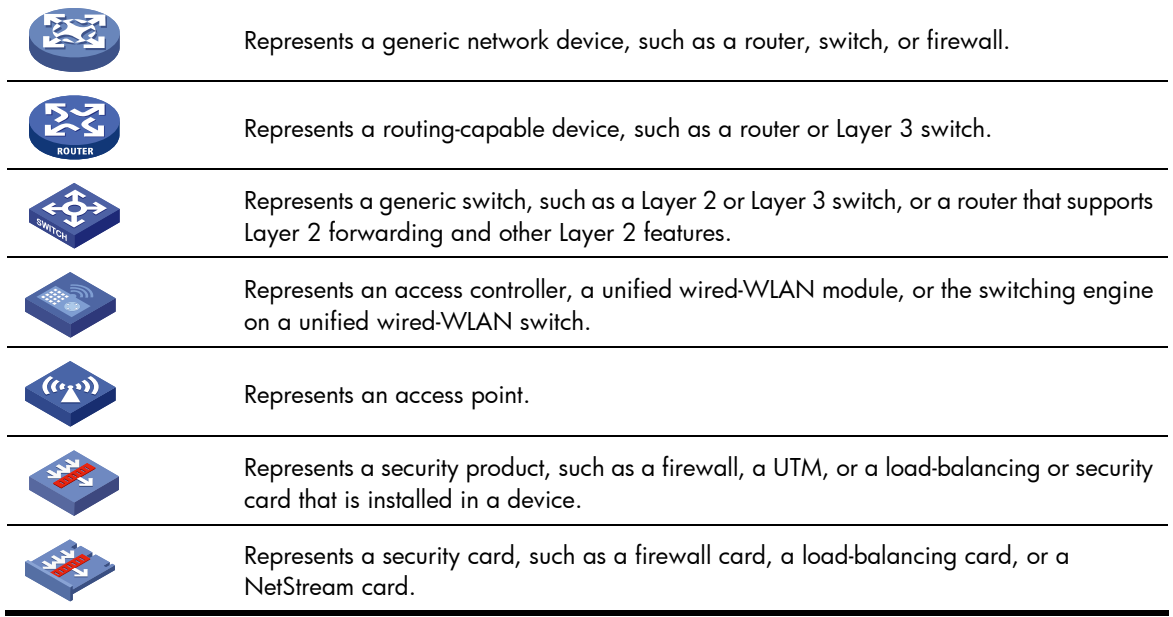

## Port numbering in examples

The port numbers in this document are for illustration only and might be unavailable on your device.

# <span id="page-27-1"></span><span id="page-27-0"></span>**Index**

# [D I R](#page-27-0) S W

#### D

delete ipv6 static-routes all, 20 delete static-routes all, 17 display ip routing-table, 1 display ip routing-table ip-address[,5](#page-7-1) display ip routing-table protocol[,8](#page-10-1) display ip routing-table statistics, [9](#page-11-1) display ipv6 routing-table, [10](#page-12-1) display ipv6 routing-table ipv6-address, [12](#page-14-1) display ipv6 routing-table protocol, [14](#page-16-1) display ipv6 routing-table statistics, [15](#page-17-1) Documents[,22](#page-24-5)

ip route-static,[17](#page-19-3) ip route-static default-preference[,19](#page-21-1) ipv6 route-static[,20](#page-22-3)

### R

reset ip routing-table statistics protocol, 16 reset ipv6 routing-table statistics, [16](#page-18-2)

## S

Subscription service, 22

### W

Websites, 22

I